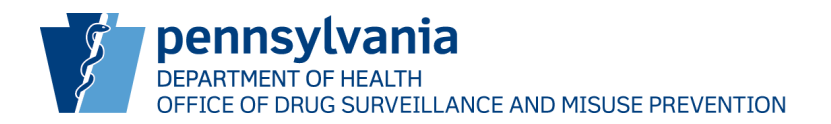

## **NOTICE: PA PDMP System Transition Pharmacists**

The Pennsylvania Prescription Drug Monitoring Program (PDMP) will be transitioning PDMP system vendors.

This change will bring new enhancements to the PDMP that are based on feedback from PDMP users, including a single platform for pharmacists to search patients, upload data, and edit data.

You will need to create new login credentials and establish your SFTP credentials (if applicable) within the LogiCoy PDMP system. Transitioning accounts takes an average user less than two minutes, as the process has been streamlined by pre-populating information based on your license information.

If you utilize a third party for data submission, you must ensure your vendor also transfers their account(s).

To transfer your account, you will need your:

- Pennsylvania Professional License Number
- Employer/Pharmacy's Drug Enforcement Agency (DEA) Number
- Employer/Pharmacy's Pennsylvania License Number

## **Before February 14, 2022, you must:**

- 1. Visit<https://pdmp.health.pa.gov/>
- 2. Click "Transfer Account or Register"
- 3. Follow the prompts and enter your information
- 4. Ensure the information is correct and submit

You (or your data submission vendor) will be able to test their data submission during this time.

If you utilize a delegate(s) to search the PDMP on your behalf, you must first transfer your PDMP account before your delegate(s) can transfer their account(s).

**Please note** - before February 14, 2022, you will continue to use [PMP Aware](https://pennsylvania.pmpaware.net/login) to search patients an[d PMP](https://pmpclearinghouse.net/users/sign_in)  [Clearinghouse](https://pmpclearinghouse.net/users/sign_in) to upload data. On February 14, 2022, you will begin using the [LogiCoy](https://pdmp.health.pa.gov/) PDMP to search patients and upload data.

If you currently search patients through your organization's pharmacy management system, you will not need to change how you search patients and will not experience any changes to your pharmacy management system's connection to the PDMP.

Guided instructions on how to create login credentials within the LogiCoy PDMP system are available on the [Training Resources](https://pdmp.health.pa.gov/PDMPSystemApp/guidebeforelogin#!) page.

For more information about the PDMP, please visit: [www.doh.pa.gov/pdmp](http://www.doh.pa.gov/pdmp)

For assistance with account transfer, please contact LogiCoy technical support at 844-939-0999 or email [papdmp@logicoy.com.](mailto:papdmp@logicoy.com)